## **COMO CADASTRAR PRODUTO NO GDOOR WEB**

Abra o GDOOR WEB e clique no módulo **PRODUTOS.**

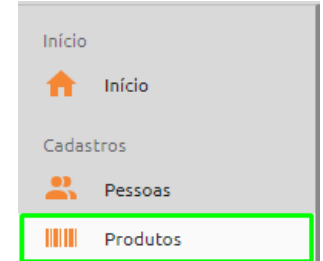

Clique no ícone laranja localizado no canto inferior direito para cadastrar um novo produto.

Informe o nome do produto e o tipo de mercadoria.

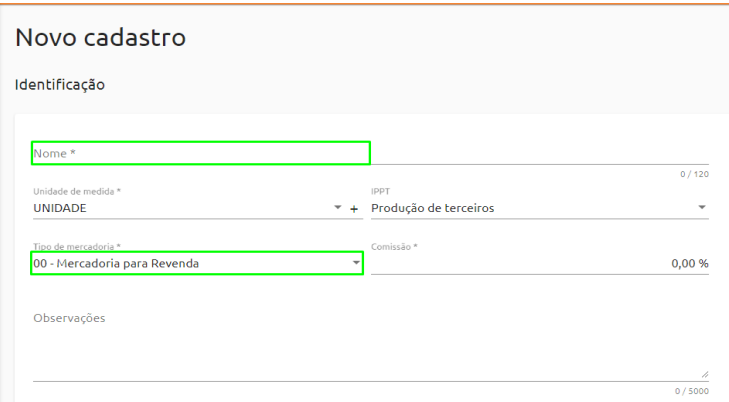

Informe o **código NCM** do produto.

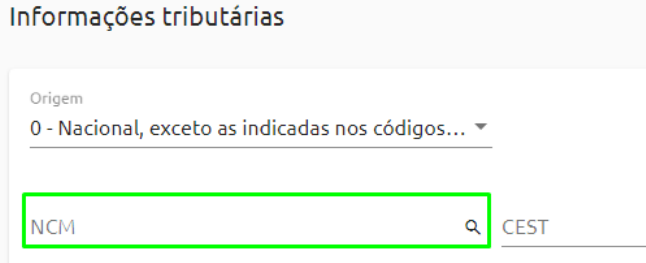

Os campos de quantidade de estoque e preço de custo e venda são opcionais, **é obrigatório informar somente o nome do produto e o código NCM.**

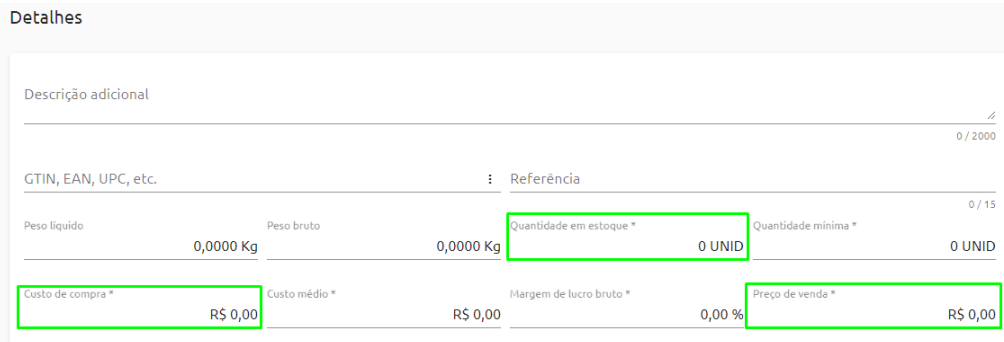